### **Schritt-für-Schritt-Anleitung:**  Registrierung FIRMENLADENWELT

**-Unternehmensaccount-**

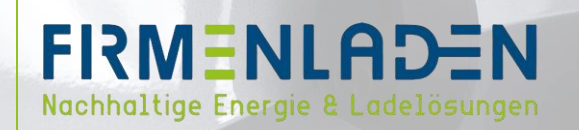

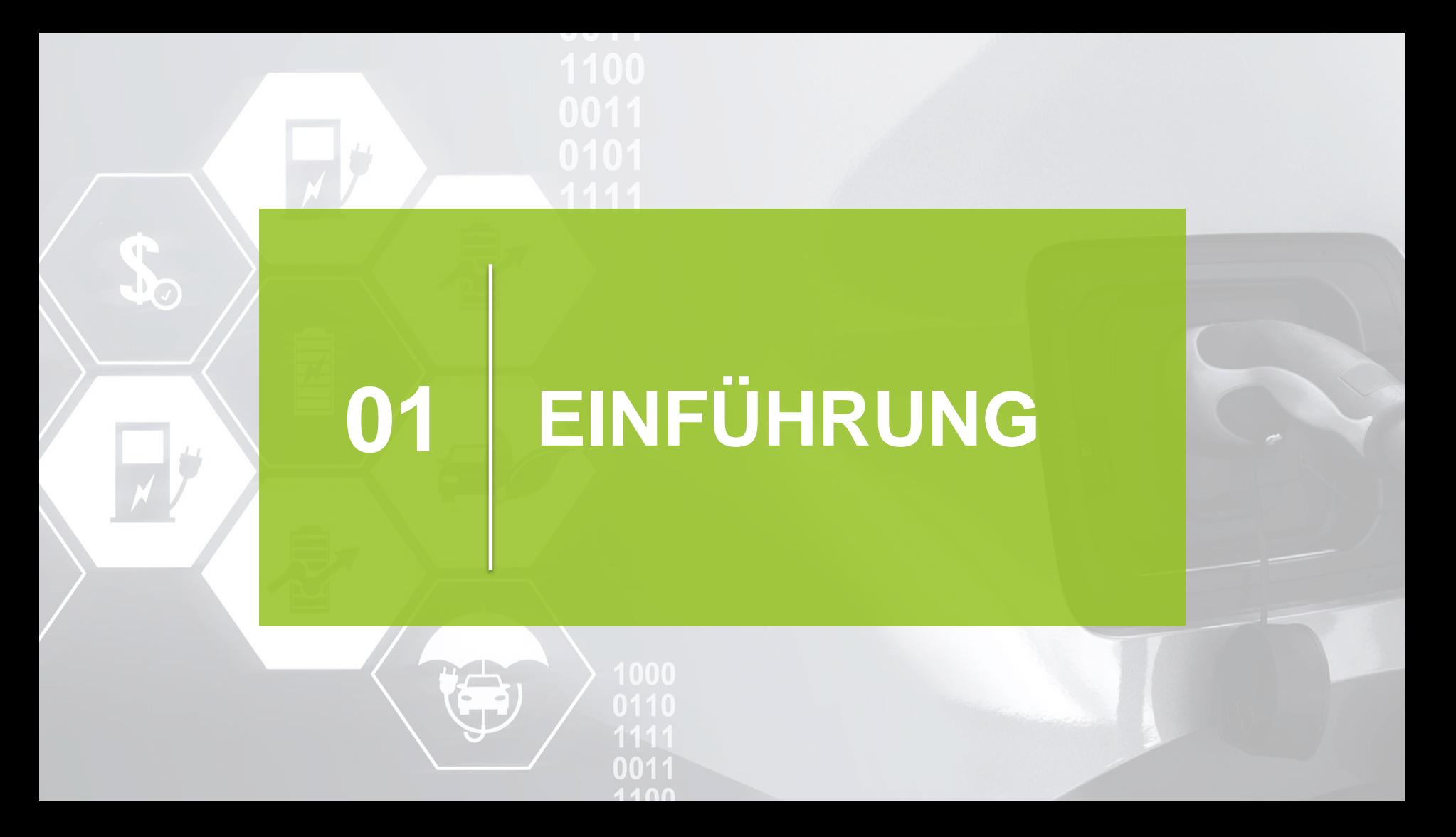

# **EINFÜHRUNG**

### **Diese Anleitung dient der Registrierung Ihres Unternehmensaccount auf der FIRMENLADEN-WELT.**

### **Sie erhalten eine Einladung auf Ihre hinterlegte E-Mail-Adresse:**

#### Liebe/r FIRMENLADER/IN,

wir möchten Sie herzlich in unsere FIRMENLADEN-Welt einladen. Bitte setzen Sie unter folgendem Link Ihr Passwort für Ihren persönlichen Zugang.

In unserer FIRMENLADEN-Welt finden Sie Zugang zur Kommunikations-, Wissensund Prozessplattform.

#### Account aktivieren

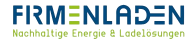

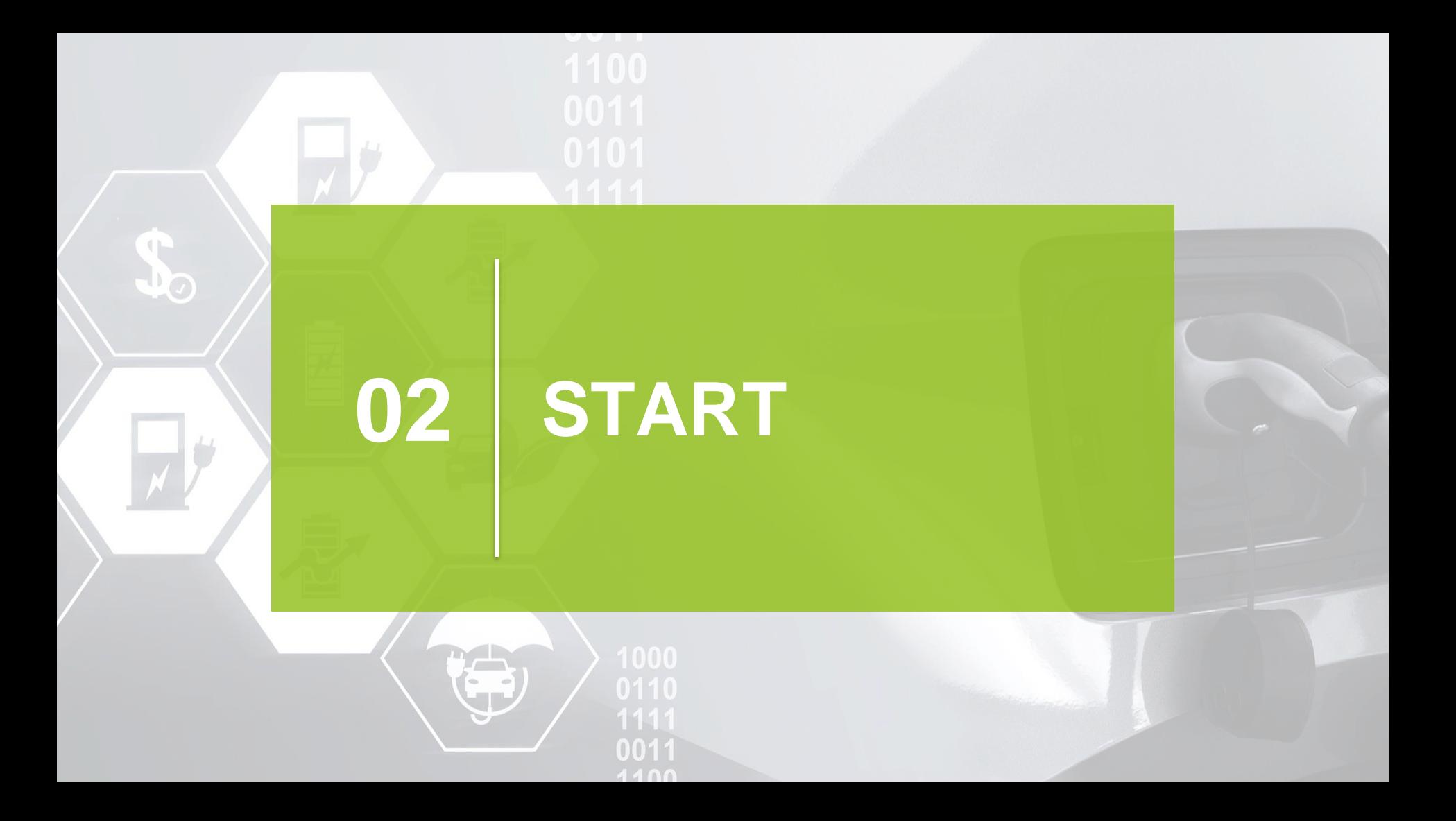

## **SCHRITT 1**

a) Klicken Sie nun auf den Button "Account aktivieren".

Account aktivieren

b) In der sich öffnenden Maske setzen Sie bitte Ihr Passwort für Ihren persönlichen Zugang

**1**

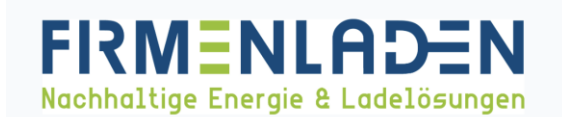

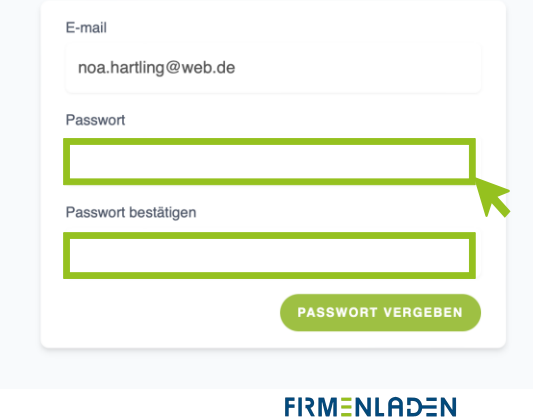

Nachhaltige Energie & Ladelösungen

## **SCHRITT 2**

a) Mit der E-Mail-Adresse und von Ihnen vergebenen Passwort, können Sie sich nun in der FIRMENLADENWELT anmelden.

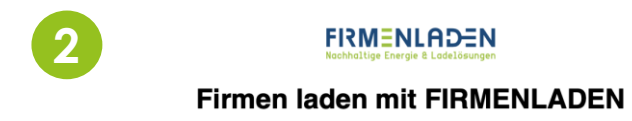

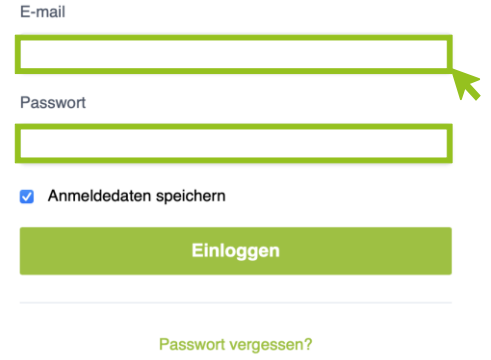

*Setzen Sie den Hacken bei "Anmeldedaten speichern", um Ihnen den zukünftigen Login zu erleichtern*

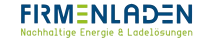

## **SCHRITT 3**

Nach erfolgreichem Login öffnet sich Ihre FIRMENLADEN-WELT und die Registrierung ist abgeschlossen a)

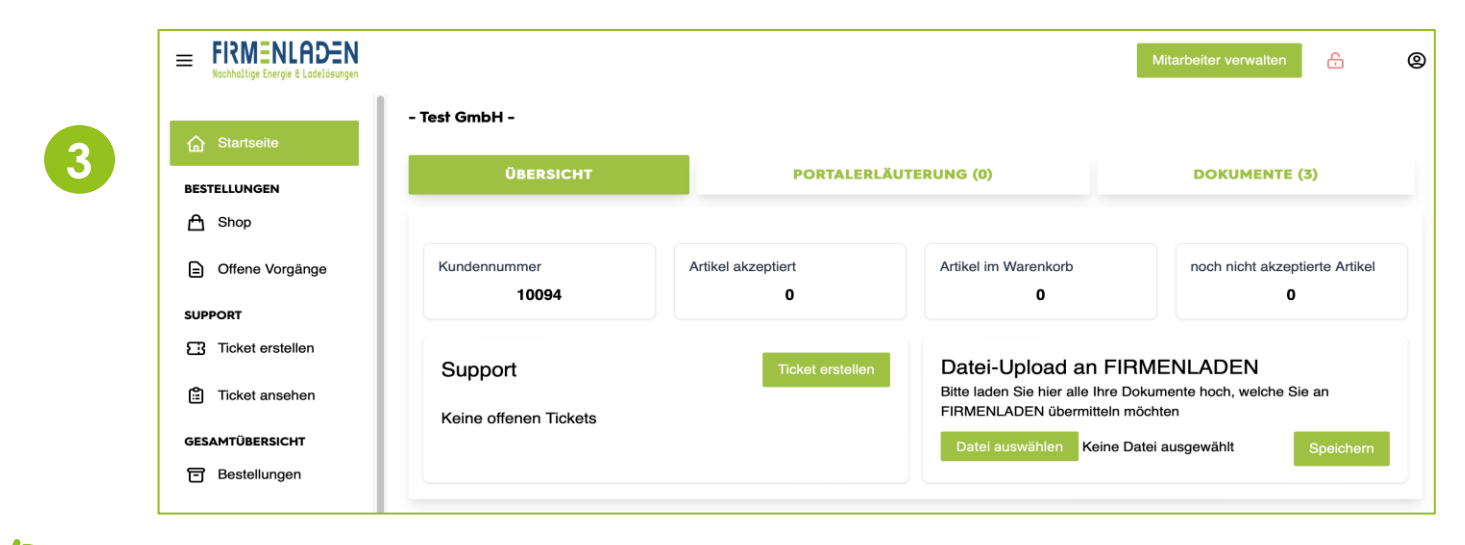

Unternehmensaccount erfolgreich angelegt!

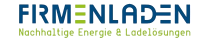